#### **Hinweis zum Beteiligungsportal NRW**

Wenn Sie als Privatperson oder Träger öffentlicher Belange zum Landschaftsplan Nr. 3 "Alfter" Anregungen oder Bedenken äußern wollen, haben Sie auf der Plattform "Beteiligung NRW" die Möglichkeit dazu. Klicken Sie dazu auf den Button "Ihre Stellungnahme" ganz unten auf der Beteiligungsseite.

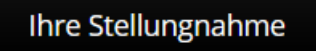

Eine Stellungnahme ist nur möglich während der aktiven Beteiligungsphase. Deren Dauer wird anhand der noch verbleibenden Tage bis zum Abschluss des Beteiligungsverfahrens von Beginn an in der Beteiligungsübersicht angezeigt.

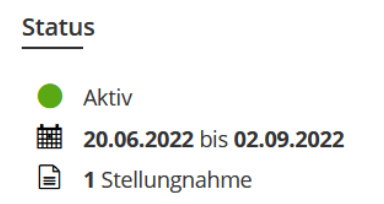

Um eine Stellungnahme verfassen zu können, müssen Sie sich anmelden und vorher einmalig im Beteiligungsportal registrieren.

 $\overline{\mathsf{x}}$ 

**Ihre Stellungnahme** zu »Landschaftsplan Nr. 3 "Alfter"« Bitte melden Sie sich an um eine Stellungnahme zu erstellen. Sie haben noch kein Nutzerkonto? Registrieren Sie sich hier.

### *Registrierung*

Für die Registrierung ist es erforderlich, dass Sie einmalig einen Benutzernamen, ein Passwort und eine aktive E-Mail-Adresse angeben. Das Passwort muss mindestens acht Zeichen lang sein und aus mindestens drei der vier Zeichentypen Kleinbuchstaben, Großbuchstaben, Ziffern und Sonderzeichen bestehen. Außerdem müssen Sie der online einsehbaren Datenschutzerklärung zustimmen.

Als Privatperson belassen Sie das Häkchen vor der Frage "Beteiligen Sie sich als Privatperson?".

Beteiligen Sie sich als Privatperson?

Beteiligen Sie sich als Privatperson oder als Träger öffentlicher Belange?

Als Träger öffentlicher Belange entfernen Sie bitte das Häkchen und geben weitere Daten zu Ihrer Organisation an.

Im Anschluss an die Registrierung werden Sie per E-Mail aufgefordert, Ihre Registrierung zu bestätigen. Danach können Sie sich anmelden.

## *Verfassen einer Stellungnahme*

Wenn Sie sich angemeldet und auf den Button "Ihre Stellungnahme" geklickt haben, ist es für die Authentisierung Ihrer Stellungnahme notwendig, zusätzlich Ihren Namen (Vorname, Nachname) und Ihren Wohnort (Straße, Hausnummer, Ort, PLZ) einzugeben. Diese Angaben werden nicht öffentlich sichtbar gemacht.

Es öffnet sich ein freies Textfeld, in welches Sie Ihre Stellungnahme eingeben können. Es können maximal 8000 Zeichen eingegeben werden.

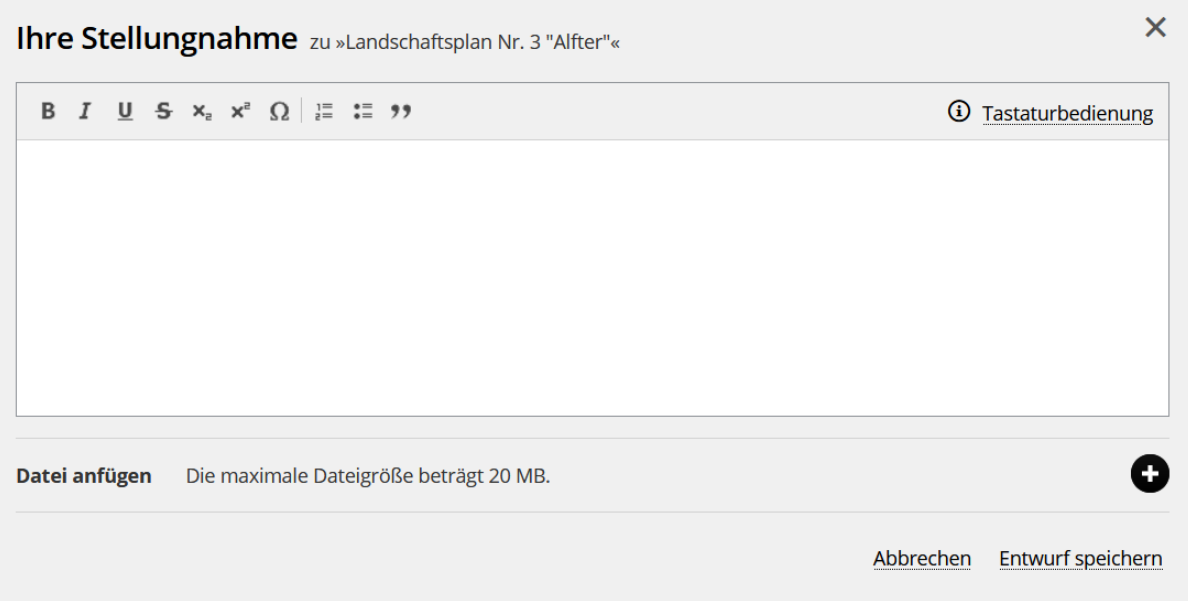

Nutzen Sie zur Modifizierung des Textes, also z.B. für Hervorhebungen durch Fett- oder Kursivmarkierungen, auch gerne die Toolbox.

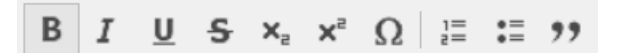

Wenn Sie Textteile des Landschaftsplanes kommentieren wollen, können Sie die Funktion *Zitatblock* verwenden, wie das folgende Beispiel zeigt:

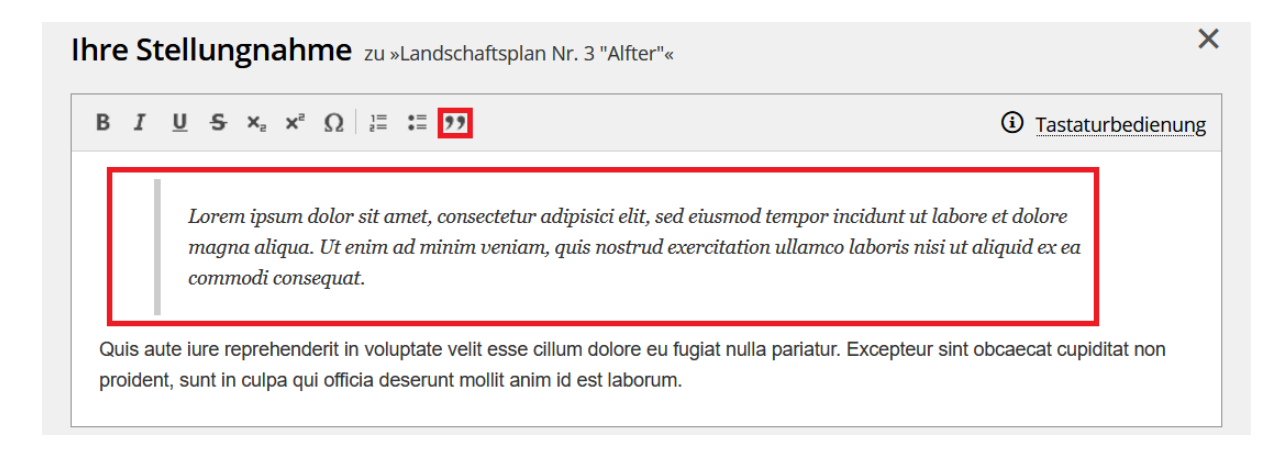

# Sie können Ihrer Stellungnahme Dokumente, Fotos, Karten anfügen.

Datei anfügen Die maximale Dateigröße beträgt 20 MB.

# **Abgabe der Stellungnahme in der Kartenansicht**

Im Ordner "Kartenansicht" besteht für Sie die Möglichkeit, in die Festsetzungs- und Entwicklungskarte bis zu einem Maßstab 1:2000 hinein zu zoomen. Bitte beachten Sie, dass es ein paar Sekunden dauern kann bis die Karte geladen ist. Die digitalisierte Form des Landschaftsplanes ist nicht rechtsverbindlich und dient lediglich der Information. Wenn Sie unter der Karte auf den Button "Ihre Stellungnahme" und danach auf den Button "In Karte zeichnen" klicken, können Sie in die Karte zeichnen. Es öffnet sich in der Karte eine Toolbox, mit der Sie Punkte, Linien und Flächen einzeichnen können.

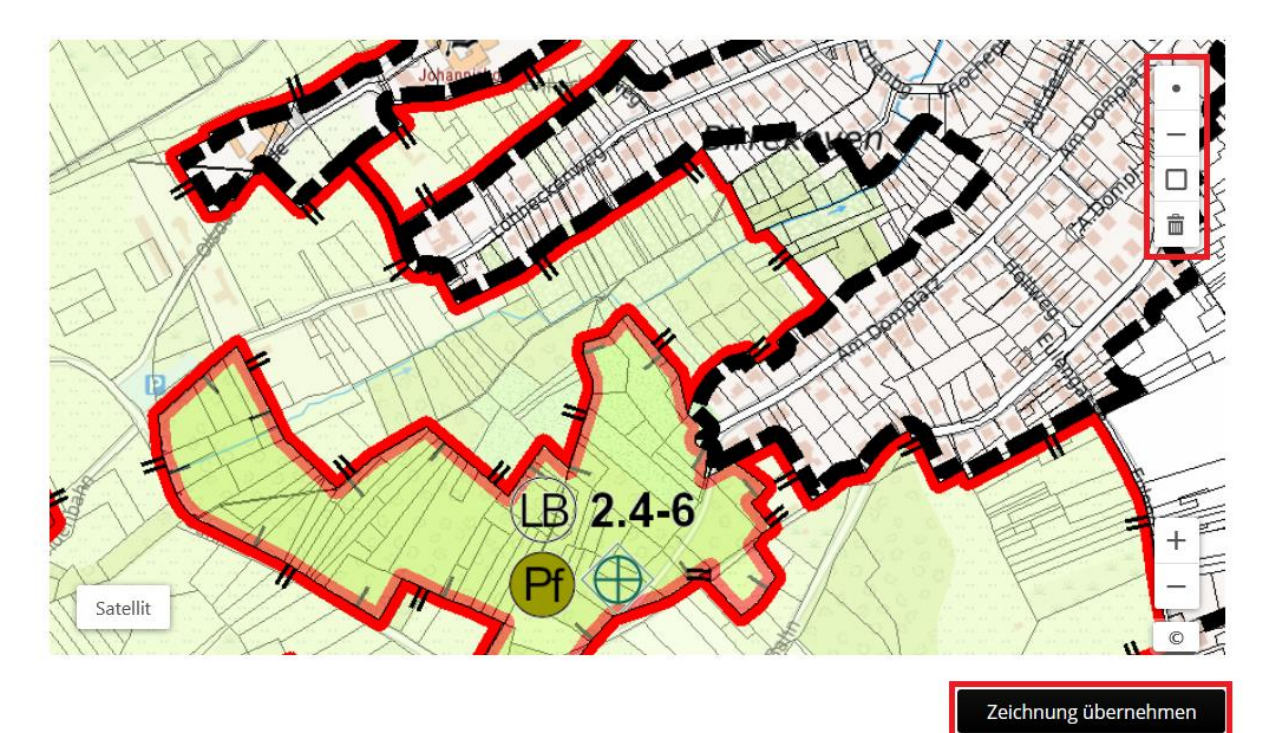

Klicken Sie auf "Zeichnung übernehmen", wird der Kartenausschnitt, in welchem Sie Eintragungen gemacht haben, übernommen und Ihrer Stellungnahme beigefügt. Fahren Sie danach mit Ihrer Stellungnahme fort.

Wenn Sie Ihre Stellungnahme zu einem späteren Zeitpunkt weiterschreiben möchten, können Sie den Entwurf auch zwischenspeichern.

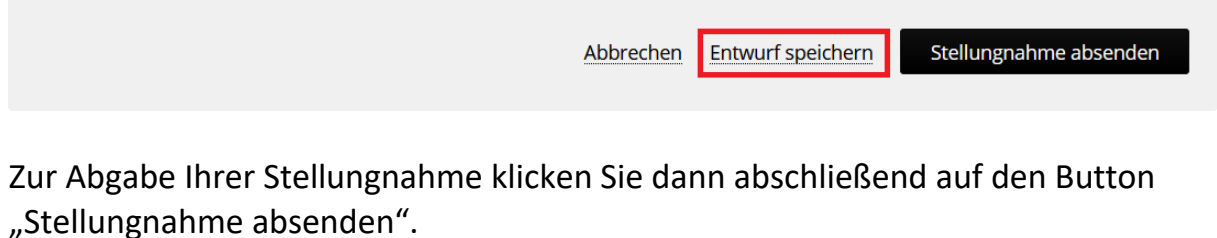

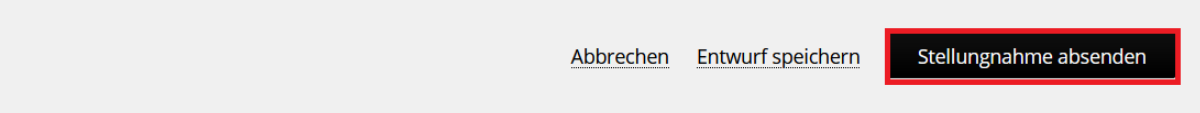

Ihre Stellungnahme wird dann direkt an das Amt für Umwelt- und Naturschutz des Rhein-Sieg-Kreises übermittelt und ist nicht öffentlich sichtbar. Sie erhalten eine automatisierte Eingangsbestätigung.

Bei weiteren Fragen können Sie sich gerne wenden an Thorben Hansen, Amt für Umwelt- und Naturschutz, thorben.hansen@rhein-sieg-kreis.de, 02241 13-3440.